#### Purpose

This document describes how to manage services, service groups and service templates using the Nagios XI Core Config Manager (CCM). While monitoring wizards make it easy to set up new services in Nagios XI, the CCM allows for more precise control over service monitoring, notifications, and configurations.

Note: If you are using Nagios XI 2024, please refer to the updated guide here.

#### **Core Config Manager Overview**

Services can most easily be setup using the Monitoring Wizard under the main Configure page. However, some administrators may need more customized options, or a greater degree of control over their monitoring setup. The Nagios XI CCM allows for precise control over service monitoring, notifications, and configurations.

You can access the CCM from the **Configure** option on the top menu, and then select the **Core Config Manager** option under the **Advanced Configuration** option, or when you hover your mouse on the Configure option on the top menu it will appear as an option.

This document will discuss how to do the following items within CCM:

- Adding Services
- Modifying Services
- Deleting Services
- <u>Copying Services</u>
- Displaying service information
- <u>Managing service groups</u>
- Using service templates

#### **Adding Services**

To manually add a new service, select the **Services** link located under **Monitoring** on the left menu of CCM. This will bring up the **Service Management** page, which displays a list of the current services being monitored by Nagios XI.

Click the Add New button to manually add a new service.

www.nagios.com

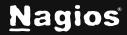

Page 1 of 15

| re Config Manager       | Services                        |                                 |          | Search   | ۹ (       | D   |
|-------------------------|---------------------------------|---------------------------------|----------|----------|-----------|-----|
| uick Tools<br>anitoring |                                 |                                 |          |          |           |     |
| Lington                 | + Add New Displaying 1-15 of 99 | Presuits Config Name V          |          |          | 1 2 3 4 . | - 7 |
| Services<br>Host George | 🗋 🗘 Caefig Name                 | \$ Service Description          | C Active | 🗘 Status | Actions   | ÷   |
| Service Groups          | 192.168.107.60                  | CPU Usage                       | Yes      | Applied  | 40620     | 21  |
| mplates                 | 192.168.107.60                  | Disk Usage on C:/               | Yes      | Applied  | 40620     | 25  |
| nmends<br>vanced        | 192.168.107.60                  | Disk Usage on Ct/ Alternate     | Ves      | Applied  | 40320     | 31  |
| als                     | 192.168.107.60                  | Ethernet 2 Bandwidth - Inbound  | Ves      | Applied  | 40 B & B  | 29  |
| 4 Admin                 | 192.168.107.60                  | Ethernet 2 Bandwidth - Outbound | Ves      | Applied  | 40828     | 28  |
|                         | 192.168.107.60                  | Ethernet Bandwickh - Inbound    | Ves      | Applied  | 406-80    | 27  |
|                         | 192,168,107,60                  | Ethernet Bandwidth - Outbound   | Yes      | Applied  | 40220     | 28  |
|                         | 192.168.107.60                  | Memory Usage                    | Yes      | Applied  | 40620     | 23  |
|                         | 192.168.107.60                  | SNMP Traps                      | Yes      | Applied  | 40620     | 112 |
|                         | 192.168.107.60                  | Spooler                         | Ves      | Applied  | 4062.0    | 83  |
|                         | 192.168.107.60                  | Swap Usage                      | Ves      | Applied  | 40338     | 24  |
|                         | 192.168.107.60                  | User Count                      | Yes      | Applied  | 40020     | 22  |
|                         | 192.168.157.129                 | / Disk Usage                    | Ves      | Applied  | 40620     | 51  |
|                         | 192.168.157.129                 | CPU Usage                       | Yes      | Applied  | 40328     | 48  |
|                         | 192.168.157.129                 | Hemory Usage                    | Yes      | Applied  | 40338     | 49  |

The Service Management page will open on the Common Settings tab.

www.nagios.com

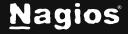

Page 2 of 15

| -D-                   | -                                  |                |            |                       |                          |               |  | ٤ |
|-----------------------|------------------------------------|----------------|------------|-----------------------|--------------------------|---------------|--|---|
| Common Settings       | <ul> <li>Check Settings</li> </ul> | Alert Settings | Misc Set   | tings                 |                          |               |  |   |
| onfig Name *          |                                    | Ch             | eck comma  | nd                    |                          |               |  |   |
| 10.25.13.10           |                                    | ct             | eck_ping   |                       |                          | ÷             |  |   |
| escription *          |                                    | Co             | mmand vie  | w                     |                          |               |  |   |
| PING                  |                                    | 5              | USER1\$/ch | eck_ping -H \$H0STADO | RESS\$ -м \$ARG1\$ -с \$ | \$ARG2\$ -p 5 |  |   |
| isplay name           |                                    |                | \$ARG1\$   | 3000,80%              |                          |               |  |   |
| Nanage Hosts (0)      |                                    |                | \$ARG2\$   | 5000,100%             |                          |               |  |   |
| Manage Templates      |                                    |                | \$ARG3\$   |                       |                          |               |  |   |
| 🗁 Manage Host Groups  | 0                                  |                | \$ARG48    |                       |                          |               |  |   |
| Nanage Service Groups |                                    |                | \$ARG5\$   |                       |                          |               |  |   |
|                       |                                    |                | \$ARG6\$   |                       |                          |               |  |   |
| Active ①              |                                    |                | \$ARG7\$   |                       |                          |               |  |   |
|                       |                                    |                | \$ARG8\$   |                       |                          |               |  |   |
|                       |                                    | 1              | idd Argume | nts 🛨 🛛 Delete Argume | nts 🖃                    |               |  |   |
|                       |                                    |                | Run Chec   | k Command             |                          |               |  |   |

This tab allows you to define the primary service parameters such as **Config Name**, **Description**, and **Display name**.

All fields labeled with an asterisk are required fields. Note that the **Active** check box is checked, this enables the service. If this box is un-checked the service configuration won't be put into production when **Apply Configuration** is performed. However, the settings will remain in CCM until you activate the service object.

If you want to add a check for this service, you could select the appropriate command (such as check\_icmp). Every command in the **Check command** drop down list is associated with a set of Nagios Core commands and arguments. For more detailed descriptions of Nagios commands see the following documents:

https://assets.nagios.com/downloads/nagioscore/docs/nagioscore/4/en/objectdefinitions.html#co mmand

www.nagios.com

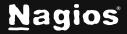

Page 3 of 15

Use the **Manage Hosts** button to associate the service with a host. Services must be associated with at least one host for them to be valid (can be via a Hostgroup). Services must be associated with at least one host for them to be valid (can be via a Hostgroup).

| Manage Hosts                                                                                                    |                                                                              |                |                 | ×          |
|----------------------------------------------------------------------------------------------------|------------------------------------------------------------------------------|----------------|-----------------|------------|
| Riter-                                                                                                    |                                                                              |                | Assigned        | Reserve Al |
| 192.063.07.00<br>192.063.07.03<br>192.064.07.03<br>192.064.07.03<br>192.064.07.03<br>192.064.07.03<br>192.064.07.03<br>192.064.07.03<br>192.064.07.03<br>192.07.03<br>192.07.03 |                                                                              |                | 182.398.257.239 | 10 X       |
| Add Selected 3                                                                                                    | <ul> <li>Relationship defined abarriant</li> <li>Insettive abject</li> </ul> | · Hall Manhard |                 |            |
| Cinie                                                                                                    |                                                                              |                |                 |            |

Use the **Manage Templates** button to associate template(s) with the service. Templates provide a method to push the same service settings to similar services.

| penseri                                    | ×                                                         | Assigned                                | Remove / |
|--------------------------------------------|-----------------------------------------------------------|-----------------------------------------|----------|
| penetic oervice<br>delaard_penetic_service |                                                           | xieizard_genericmetidevice_ping_service | ~ >      |
|                                            |                                                           |                                         |          |
|                                            |                                                           |                                         |          |
|                                            |                                                           |                                         |          |
|                                            |                                                           |                                         |          |
|                                            |                                                           |                                         |          |
|                                            |                                                           |                                         |          |
| kdd Selected 3                             | co. Aniationship defined alsewhere<br>(:) Inactive object |                                         |          |

Use the **Manage Host Groups** button to associate existing host group(s) to the service. Host groups are a way to assign a service to multiple hosts dynamically.

www.nagios.com

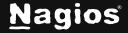

Page 4 of 15

| be                                                                  | Assigned     | Remove A |
|---------------------------------------------------------------------|--------------|----------|
| I-Connon<br>Mediana Cannan<br>Anthonis conven                       | frus corners | 10 ×     |
|                                                                     |              |          |
|                                                                     |              |          |
| Add Selected ) on Beletemake defined elevators<br>(1) Anative obset | and and      |          |

Use the **Manage Servicegroups** button to add this service to an existing servicegroup. Servicegroups are a way of creating a collection of services to for purposes such as viewing them in the main interface.

| Film.          |                                    |                   | Assigned |  |
|----------------|------------------------------------|-------------------|----------|--|
|                |                                    |                   |          |  |
|                |                                    |                   |          |  |
|                |                                    |                   |          |  |
|                |                                    |                   |          |  |
|                |                                    |                   |          |  |
|                |                                    |                   |          |  |
|                |                                    |                   |          |  |
|                |                                    |                   |          |  |
|                |                                    |                   |          |  |
|                |                                    |                   |          |  |
|                |                                    |                   |          |  |
|                |                                    |                   |          |  |
|                |                                    |                   |          |  |
|                |                                    |                   |          |  |
|                |                                    |                   |          |  |
|                |                                    |                   |          |  |
|                |                                    |                   |          |  |
|                |                                    |                   |          |  |
|                |                                    |                   |          |  |
| Add Selected 5 | co. Relationship defined elsewhere | () · nut standard |          |  |
|                | () Pactor alpert                   | -                 |          |  |

The **Check Settings** tab allows you to specify the settings for frequency of checks and also the service state.

If a problem is detected, you can specify the details of how the problem is handled.

You will notice a lot of options have **Skip** chosen. This means that the setting is not being directly defined on the service object, this prevents any settings defined in templates from being overwritten.

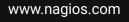

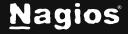

Page 5 of 15

| Service Management           |                      |                                              |    |                                                           |
|------------------------------|----------------------|----------------------------------------------|----|-----------------------------------------------------------|
| Common Settings 		Check Sett | Ongo 🚨 Alert Setting | ps Misc Settings                             |    |                                                           |
| nitial state                 |                      | Obsess over service                          |    |                                                           |
| Marning Critical Ok Unknows  |                      | Ce Of Skip Null                              |    |                                                           |
| hock interval                |                      | Event handler                                |    |                                                           |
|                              | min                  |                                              | ~  |                                                           |
| ietry interval               |                      | Event handler enabled                        |    |                                                           |
|                              | min                  | Ce Of Sig Null                               |    |                                                           |
| iax check attempts *         |                      | Low flap threshold                           |    |                                                           |
|                              | attempts             |                                              | ~  |                                                           |
| ctive checks enabled         |                      | High flap threshold                          |    |                                                           |
| On Off Skip Hull             |                      |                                              | 76 |                                                           |
| assive checks enabled        |                      | Flap detection enabled                       |    |                                                           |
| On Off Skip Null             |                      | Ce Of Skip Null<br>Flap detection options    |    |                                                           |
| heck period *                |                      | Official Warning Ok Unknown                  |    |                                                           |
|                              | ~                    |                                              |    |                                                           |
|                              |                      | Retain status information<br>Ce Of Skip Null |    |                                                           |
| reshaess threshold           | 500                  | Retain non-status information                |    |                                                           |
| beck freshness               |                      | Ce Off Skip Null                             |    |                                                           |
| On Off Skip Hull             |                      | Process peri data                            |    |                                                           |
|                              |                      | On Of Skip Null                              |    |                                                           |
|                              |                      | Is Vulatile<br>On Of Skip Null               |    |                                                           |
|                              |                      |                                              |    |                                                           |
| Save Cancel                  |                      |                                              |    |                                                           |
| dates                        |                      |                                              |    | About   Legal   Copyright © 2008-2024 Naglos Enterprises, |

If you look at the previous Manage Templates screenshot you'll see the template

xiwizard\_genericnetdevice\_ping\_service is being used, which has these settings applied (as well as that template using another template).

www.nagios.com

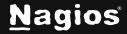

Page 6 of 15

The **Alert Settings** tab allows you to specify your notification settings. Use the **Manage Contacts** and **Manage Contact Groups** buttons to associate your existing contacts and contact groups with this service.

| Service          | Manag         | gement        |           |              |        |              |  | ~ |  |
|------------------|---------------|---------------|-----------|--------------|--------|--------------|--|---|--|
| Commo            | on Settings   | ✓ Check Se    | ttings    | 🗘 Alert Sett | ings M | isc Settings |  |   |  |
| 은 Manage         | Contacts Օ    | 쁪 Manage      | Contact G | roups 🕘      |        |              |  |   |  |
| Notification pe  | riod •        |               |           |              |        |              |  |   |  |
|                  |               |               |           |              | ~      |              |  |   |  |
| Notification op  | tions         |               |           |              |        |              |  |   |  |
| Warning Cr       | itical Unknow | n Recovery    | Flapping  | Scheduled D  | wntime |              |  |   |  |
| Notification in  | terval        |               |           |              |        |              |  |   |  |
|                  |               |               |           |              | min    |              |  |   |  |
| First notificati | on delay      |               |           |              |        |              |  |   |  |
|                  |               |               |           |              | min    |              |  |   |  |
| Notification er  | abled         |               |           |              |        |              |  |   |  |
| On Off Sk        | ip Null       |               |           |              |        |              |  |   |  |
| Stalking option  | ns            |               |           |              |        |              |  |   |  |
|                  |               | known Notific | ation No  |              |        |              |  |   |  |

Save Cancel

Use the **Manage Contacts** and **Manage Contact Groups** buttons to associate your existing contacts and contact groups with this service.

|              |            |         | ement                        |           |          |         |      |               |  |  |  |
|--------------|------------|---------|------------------------------|-----------|----------|---------|------|---------------|--|--|--|
| 🕄 Con        | nmon Set   | tings 🔨 | <ul> <li>Check Se</li> </ul> | ettings   | 1 Alert  | Setting |      | Misc Settings |  |  |  |
| 🐣 Mana       | ige Conta  | cts 🕕   | 忠, Manag                     | e Contact | Groups 🕕 |         |      |               |  |  |  |
| otification  | n period • |         |                              |           |          |         |      |               |  |  |  |
|              |            |         |                              |           |          |         | v    |               |  |  |  |
| otification  | n options  |         |                              |           |          |         |      |               |  |  |  |
| Warning      | Critical   | Unknown | Recovery                     | Flapping  | Schedul  | ed Down | time |               |  |  |  |
| otification  | n interval |         |                              |           |          |         |      |               |  |  |  |
|              |            |         |                              |           |          |         | min  |               |  |  |  |
| irst notific | ation del  | ay      |                              |           |          |         |      |               |  |  |  |
|              |            |         |                              |           |          |         | min  |               |  |  |  |
| totification | 1 enabled  |         |                              |           |          |         |      |               |  |  |  |
| On Off       | Skip N     | ull     |                              |           |          |         |      |               |  |  |  |
| stalking op  | tions      |         |                              |           |          |         |      |               |  |  |  |
| Warning      | Critical   | Ok Unkr | own Notif                    | ication N | one      |         |      |               |  |  |  |

www.nagios.com

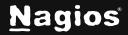

Page 7 of 15

The **Misc Settings** tab is for defining additional service information and can be used for adding notes, icon images, and also for setting Free variable definitions.

| Common Settings 		Check Settings | Alert Settings Misc Settings                                                                                                    |
|----------------------------------|----------------------------------------------------------------------------------------------------|
| Notes                            | Custom Variables Advanced<br>Add, remove, or edit the custom variables for this object.                                                                                           |
| Notes URL                        | := Manage Custom Variables 🛛                                                                                                    |
| Action URL                       | Use this configuration as a template Atvaced<br>Setting the Generic name allows you to use this service as a<br>template (in the Manage Templates modal) for other service object |
| icon image                       | definitions. We recommend making a new template instead of usin<br>this option.                                                                                                   |
|                                  | Generic name                                                                                                    |
| icon image 'alt' text            |                                                                                                    |

There are a few important things that you should note about Free variables (custom object variables):

- Custom variable names must begin with an underscore (\_) to prevent name collision with standard variables
- Custom variable names are case-insensitive
- Custom variables are inherited from object templates like normal variables
- Scripts can reference custom variable values with macros and environment variables

For additional information about using custom object variables see the following document:

Understanding Nagios XI Notification Variables

Once you've finished entering information for your new service, click the **Save** button to return to the service Management page.

Click the **Apply Configuration** button to restart Nagios XI and put the new settings info effect. Nagios XI will verify the settings and display a success message that the service was set up correctly.

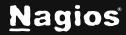

Page 8 of 15

#### **Modifying Services**

Services can be modified by clicking the **Modify** icon OR the config name itself from the **Service Management** page.

| 🗘 Config Name   | $\hat{\downarrow}~$ Service Description | Active     Active     Act | 🗘 Status | Actions   | Ĵ ID |
|-----------------|-----------------------------------------|----------------------------------------------------------------------------------------------------|----------|-----------|------|
| 192.168.157.128 | PING                                    | Yes                                                                                                    | Applied  | 🕙 C 🗄 X 🗉 | 120  |

This will bring up the same set of tabbed menus covered in the **Adding** services section of this tutorial. Refer to that section for a detailed walk through of the tabs that control service settings.

#### **Deleting / Deactivating Services**

Services can be deleted by selecting the **Delete** icon from the **Service Management** page.

| 🗧 Config Name   | \$ Service Description | 0 Active | 0 Status | Actions   | Ĵ ID |
|-----------------|------------------------|----------|----------|-----------|------|
| 192.168.157.128 | PING                   | Yes      | Applied  | 4 D B X 🔟 | 120  |

Services can be activated or deactivated by clicking on the Yes or No link under the Active column

| 1<br>Active | 1 Status       |  |  |
|-------------|----------------|--|--|
| Yes         | Applied        |  |  |
| Y Deacti    | vate plied     |  |  |
| 1<br>Active | ] Status       |  |  |
| No          | -              |  |  |
| Y Activat   | te lot Applied |  |  |

Deactivating a service is the same as deleting it as far as the monitoring engine is concerned, but this does preserve the service's configuration within Nagios XI if you want to recover it later.

Multiple services can be also be deleted / deactivated by selecting the desired services in the **left checkbox column** and then selecting the action from the **With checked** drop down list.

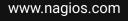

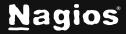

Page 9 of 15

| + Add New Displaying | 1-1 of 1 results Config Name           |                                                                                                    | ~           |                  |      |
|----------------------|----------------------------------------|----------------------------------------------------------------------------------------------------|-------------|------------------|------|
| Config Name          | $\hat{\downarrow}$ Service Description | Active     Active     Act | ≎ Status    | Actions          | Ĵ ID |
| 192.168.157.128      | PING                                   | Yes                                                                                                    | Not Applied | & D 🗄 🎗 🖽        | 120  |
| + Add New 🕹 App      | ly Configuration With che              | cked Deactivate                                                                                                    | ⊻ Go        | Results per page | 15   |

**Note:** Services can only be deleted/deactivated once any service dependencies/escalations/group\_membership are also deleted/deactivated/modified.

To see if a service has dependencies click the **Information** icon (i) to check for dependencies.

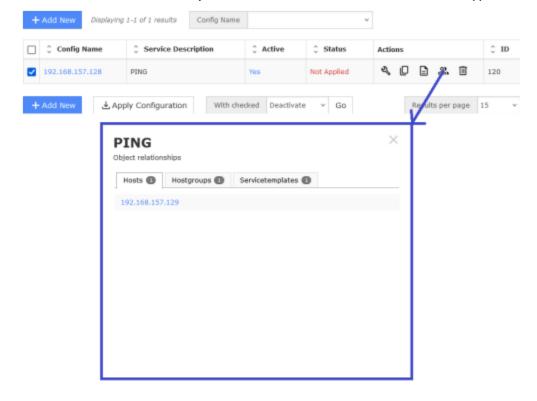

This information will be displayed in a pop-up window. In the screenshot above you can see this service belongs to a dependency that prevents it from being deleted or deactivated.

www.nagios.com

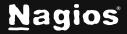

Page 10 of 15

#### **Copying Services**

Copying a service is a quick way to start monitoring a new service, especially if the new service will have similar (if not the same) monitoring settings.

To copy a service, click the **Copy** icon from the **service Management** page for the service you want to copy.

|   | 🗘 Config Name   | Service Description | C Active | 🗘 Status    | Actions  | ÷ 10 |
|---|-----------------|---------------------|----------|-------------|----------|------|
| Z | 192.168.157.128 | PING                | Ves      | Not Applied | 4 (D b = | 120  |

If you wanted to copy multiple services, select the desired services you want to copy in the left checkbox column and then select **Copy** from the **With checked** drop down list (same as demonstrated in the <u>deleting / deactivating services</u> section).

After creating a copy, the duplicate service(s) will be appended with a service description of \_copy\_x that will need to be changed. Copies are also inactive by default, and will need to be activated for monitoring use.

| + Add New Displaying                                                                        | 1-2 of 2 results Config                                                                | ) Name |             | •          |      |
|---------------------------------------------------------------------------------------------|----------------------------------------------------------------------------------------|--------|-------------|------------|------|
| 🗋 🗘 Config Name                                                                             | $\stackrel{\scriptscriptstyle \wedge}{_{\scriptscriptstyle \sim}}$ Service Description |        | ≎ Status    | Acti Copy  | Ĵ ID |
| 192.168.157.128                                                                             | PING                                                                                   | Yes    | Not Applied | 2 [ ] 2 II | 120  |
| 192.168.157.128                                                                             | PING_copy_1                                                                            | No     | Not Applied | < □ = ≈ Ⅲ  | 121  |
| + Add New Apply Configuration With checked $\checkmark$ Go Results per page 15 $\checkmark$ |                                                                                        |        |             |            |      |

To rename and activate the copied service click the **Modify** icon. Change the entry for **description** to a valid name.

If you are going to use this service with another host then you'll need to change the host using the **Manage Hosts** button.

To activate the copied service, click the **Active** checkbox. Once changes are complete click the **Save** button then click **Apply Configuration** to start monitoring the new service.

www.nagios.com

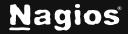

Page 11 of 15

#### **Displaying Service Information**

The Information icon displays a service's database information and any related dependencies. This is demonstrated in the <u>deleting / deactivating services</u> section.

#### **Managing Service Groups**

Service Groups allow you to group services in a logical manner, making it easier for users to get a quick view of their network infrastructure. They will not have an impact on the notifications or access control, but will make it easier for both your users to grasp what they are looking at and for you as the administrator to quickly pinpoint where problems are occurring.

You can define new service groups by selecting the **service Groups** menu item (under Monitoring) from the Core Config menu and clicking the **+ Add New** button.

| <u>N</u> agios' XI         | ✓ Navigation                          |                        |                  |                 | ۹ 📀 📀 -                     | e- ≡ |  |
|----------------------------|---------------------------------------|------------------------|------------------|-----------------|-----------------------------|------|--|
| Core Config Manager        | Forvice Group                         |                        |                  | Search          | ۹ (                         | 0    |  |
| A Quick Tools              | Search Q                              |                        |                  |                 | (ret                        |      |  |
| ✓ Monitoring               |                                       |                        | A Changes detect | ed! Apply Conng | guration for new changes to |      |  |
| Hosts Services Host Groups | + Add New Displaying 1-1 of 1 results |                        |                  |                 |                             |      |  |
| B Service Groups           | 📋 🗘 Service Group Nat                 | me                     | 🗘 Alias          | 3 Active        | Actions                     | Ĵ ID |  |
| ∧ Alerting                 |                                       |                        |                  |                 |                             |      |  |
| ▲ Templates                | Ping                                  |                        | Ping             | Yes             | 4 D E X M                   | 1    |  |
| A Commands                 |                                       |                        |                  |                 |                             |      |  |
| A Advanced                 | + Add New 🛃 Ap                        | ply Configuration With | checked          | ~ Go            | Results per page            | 15 v |  |
| ∧ Tools                    |                                       |                        |                  |                 |                             |      |  |
| A CCM Admin                |                                       |                        |                  |                 |                             |      |  |

You will need to give the new service group a name and description.

You can add **services** or **service groups** to the newly created service group using the Manage services button and **Manage Service Groups** buttons.

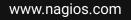

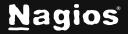

| Ping      |                         |  |
|-----------|-------------------------|--|
|           | Manage Services 🔘       |  |
| lias •    |                         |  |
| Ping      | Nanage Service Groups 0 |  |
| otes      |                         |  |
| ofes URL  |                         |  |
| ction URL |                         |  |
|           |                         |  |

When you are finished click the Save button.

Remember to Apply Configuration when you are done making configuration changes.

#### **Using Service Templates**

Service templates can be created by selecting the **Service Templates** link from the Core Config menu Templates. This will bring up the **Service Template Management** page.

Many administrators prefer to create their own service templates to specify default values for check commands, notification settings, and contact settings. Templates can also inherit values from other templates, which can be useful for creating universal settings for services and services.

| <u>N</u> agios' XI                                         | ✓ Navigation                          |                |                                                                                                    | م 📀 🍞 •          | <b>⊖</b> - ≡ |
|------------------------------------------------------------|---------------------------------------|----------------|----------------------------------------------------------------------------------------------------|------------------|--------------|
| Core Config Manager                                        | Service Templates                     |                | local                                                                                                    | Q X (            | 0 0          |
| A Quick Tools                                              | bervice reinplaces                    |                | 10.001                                                                                                    |                  | ~ ~          |
| A Monitoring                                               | + Add New Displaying I-I of I results |                |                                                                                                    |                  |              |
| ▲ Alerting                                                 |                                       |                |                                                                                                    |                  |              |
| ✓ Templates                                                | C Service Template Name               | 🗧 Display Name | Active     Active     Act | Actions          | Ĵ ID         |
| Hest Templeton     Service Templates     Gentert Templates | local-service                         |                | Yes                                                                                                    | 4,022,0          | 67           |
| ▲ Commands                                                 | + Add New                             | With checked   | ✓ Go                                                                                                    | Results per page | 15 v         |
| Advanced                                                   |                                       |                |                                                                                                    |                  |              |
| A Tools                                                    |                                       |                |                                                                                                    |                  |              |
| A CCM Admin                                                |                                       |                |                                                                                                    |                  |              |

www.nagios.com

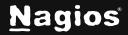

Page 13 of 15

From the **service Template Management** page, you can add, modify, copy, or delete existing templates. Nagios XI comes with an existing selection of service templates that can be used or modified for your monitoring needs. The **Service Template Management** page uses the same layout and menu system as the **Service Management** page. See the above section on <u>Adding services</u> for details on navigating the user interface.

Important Note: Templates can inherit values from other parent templates. If a template has a parent template assigned via the **Manage Templates** button, it will inherit that template's settings. Be careful when modifying the "**generic**" templates, as these are the main parent templates and this may affect many of the other templates that inherit values from it.

#### **Bulk Modifications Tool**

When you need to update a configuration setting for multiple services you can use the **Bulk Modifications Tool,** which is located under the **Tools** menu. This allows you to make a change like adding a contact to a selection of services, instead of manually editing each service.

The **Bulk Modifications Tool** is available when you have the Nagios XI Enterprise License. If you are not licensed for the **Enterprise Edition** you can enable a 60 day trial which allows you to use all the features of the Bulk Modifications Tool.

The following screenshot shows the location and options of the Bulk Modifications Tool.

www.nagios.com

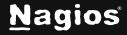

Page 14 of 15

| <u>N</u> agios' XI                                                                            | × Navigation Q ⊘ • ⊖ • ≡                                                                                                    |
|-----------------------------------------------------------------------------------------------|----------------------------------------------------------------------------------------------------|
| Core Config Manager                                                                           | Bulk Modifications Tool (2)                                                                                                    |
| A Quick Tools                                                                                 | The bulk modification tool allows for modifications to be made to specific host and service configurations. This tool does not interact with settings |
| ∧ Monitoring                                                                                  | or relationships defined in templates, and any settings applied by this tool will override any template settings.                                     |
| ∧ Alerting                                                                                    | Step 1: Select Modification                                                                                                    |
| ∧ Templates                                                                                   | Step 1. Select Houncation                                                                                                    |
| ▲ Commands                                                                                    | / Change a Single Config Option                                                                                                    |
| Advanced                                                                                      |                                                                                                    |
| ▼ Tools                                                                                       | Change Command and Arguments                                                                                                    |
| (# Static Config Editor<br>\$ User Macros<br>© Escalation Wizard<br># Bulk Modifications Tool | + Add Contact(s) - Remove Contact                                                                                                    |
| <ul> <li>Bulk Renaming Tool</li> <li>Import Config Files</li> </ul>                           | Add Contact Group(s) = Remove Contact Group                                                                                                    |
| Config File Management                                                                        | + Add Host Group(s) - Remove Host Group                                                                                                    |
| A CCM Admin                                                                                   |                                                                                                    |
|                                                                                               | <ul> <li>Add Service Group(s) — Remove Service Group</li> </ul>                                                                                       |
|                                                                                               | + Add Parent Host(s) - Remove Parent Host                                                                                                    |
|                                                                                               | + Add Custom Variables - Remove Custom Variables                                                                                                    |
|                                                                                               | + Add Service(s)                                                                                                    |
|                                                                                               | 🗁 Change Templates                                                                                                    |
|                                                                                               | Change Config Names                                                                                                    |

#### **Finishing Up**

This completes the documentation on using the Core Config Manager for service management in Nagios XI. If you have additional questions or other support-related questions, please visit us at our Nagios Support Forum, Nagios Knowledge Base, or Nagios Library:

Visit Nagios Support Forum

Visit Nagios Knowledge Base

Visit Nagios Library

www.nagios.com

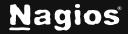

Page 15 of 15